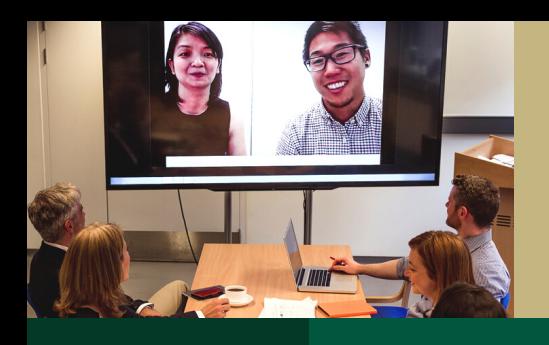

Pre-Meeting

# Hybrid Meetings

Best practices for hosting and attending in-person/hybrid meetings

# **Meeting Hosts** Attendees

# Include a Remote Meeting Option

- Include a [Zoom](https://support.zoom.us/hc/en-us/articles/4406055170317-Scheduling-meetings-with-the-Zoom-for-Outlook-add-in) or [Microsoft](https://support.microsoft.com/en-us/office/schedule-a-meeting-in-teams-943507a9-8583-4c58-b5d2-8ec8265e04e5) [Teams](https://support.microsoft.com/en-us/office/schedule-a-meeting-in-teams-943507a9-8583-4c58-b5d2-8ec8265e04e5) link in your Outlook calendar invite.
- Attach a meeting agenda in the invite, and build in time buffers to ensure folks arriving later/departing early don't miss out.

# Set Expectations

Communicate your meeting set-up to help prepare participants. Will a Zoom [waiting](https://support.zoom.us/hc/en-us/articles/115000332726-Waiting-Room) room be set up? [Microphones/cameras](https://support.zoom.us/hc/en-us/articles/201362623-Changing-settings-in-the-desktop-client-or-mobile-app) automatically turned on or off when they join? Will you be [recording](https://support.zoom.us/hc/en-us/articles/203741855-cloud-recording) your Zoom or [Microsoft](https://support.microsoft.com/en-us/office/record-a-meeting-in-teams-34dfbe7f-b07d-4a27-b4c6-de62f1348c24) Teams meeting, and how will the recording be shared?

# Accessibility: Live Transcripts

• Use Zoom's Live [Transcript](https://support.zoom.us/hc/en-us/articles/207279736-Closed-captioning-and-live-transcription#h_01F65KWFB6QWPTM2JK0JMG7YZQ) feature, or direct participants where to access the Microsoft Teams [transcript](https://support.microsoft.com/en-us/office/view-live-transcription-in-a-teams-meeting-dc1a8f23-2e20-4684-885e-2152e06a4a8b). Transcription is AI-generated and not 100% accurate, but is still an accessibility best practice.

# Equipment Check/Housekeeping

- Whether hosting on-campus or remotely, be prepared for anything. Generally, on-campus meeting spaces support hybrid meetings, but always bring and ensure your equipment (laptop, webcam, built-in microphone, etc.) is working properly to avoid technical issues.
- $\bullet$ Get your desktop ready by closing unnecessary apps, and have documents needed for your meeting open and ready to go.
- $\bullet$ Silence Teams/email notifications on your device(s) to help eliminate distractions. Use Windows [Focus](https://support.microsoft.com/en-us/windows/turn-focus-assist-on-or-off-in-windows-5492a638-b5a3-1ee0-0c4f-5ae044450e09) Assist or System [Preferences](https://support.apple.com/guide/mac-help/receive-pause-or-stop-notifications-mh40609/mac#:~:text=Stop%20notifications-,On%20your%20Mac%2C%20choose%20Apple%20menu,System%20Preferences%2C%20then%20click%20Notifications.&text=In%20Notifications%20preferences%2C%20select%20an,for%20the%20app%20are%20dimmed.) for Macs.

# Engage All Participants

- Acknowledge all participants. Regularly monitor chat, encourage remote attendees to use the raise hand function when they wish to speak, and create activities (such as [polls](https://support.zoom.us/hc/en-us/articles/213756303-Polling-for-meetings)) that support feedback sharing.
- $\bullet$ On-campus meeting host/participants should determine the audio source for remote participants to hear (such as an individual's laptop, or speakers in the meeting room). Once selected, have on-campus meeting participants turn off their speakers to reduce audio feedback.
- Wearing a mask during a meeting? Remember to speak clearly, louder,  $\bullet$ slower, and with more inflection to help others hear you.
- Consider creating shared [collaborative](https://csus.service-now.com/service?id=kb_article_view&sys_id=7dadbc2fdbff0c50f69652625b9619af) documents (Word, Excel, PowerPoint) and share the link(s) in chat during your meeting so collaborative notes can be taken by all participants.

# Post-Meeting

During a Meeting

**OREC** 

### Follow-Up

- Share the following with all participants (plus any who missed it):
	- Link(s) to any collaborative document(s) the group worked on.
	- Link to the meeting recording (if recorded). First ensure all attendees gave consent to share the recording with anyone outside the meeting or team group.
- Gather feedback/QA. Ask attendees to email/message you via Teams chat what worked/didn't work to ensure everyone's needs are being met.

### Ensure you can attend remotely

- If a Zoom/Teams link isn't included in a calendar invite, let the meeting organizer know to update/re-send the meeting invite.
- Whether attending in-person or remotely, communicate conflicts or late arrivals/early departures with the meeting host in advance to minimize disruption.

# Equipment Check/Housekeeping

- Whether attending on-campus or remotely, always bring and ensure your equipment (laptop, webcam, built-in microphone, etc.) is working properly so you can participate free of technical issues.
- If you are planning or anticipate being asked to share your screen, get your desktop ready by closing unnecessary apps, and have documents, websites, etc. open and ready to go.
- Silence Teams/email notification sounds on your device(s), and try to eliminate distractions during a meeting. Use Windows [Focus](https://support.microsoft.com/en-us/windows/turn-focus-assist-on-or-off-in-windows-5492a638-b5a3-1ee0-0c4f-5ae044450e09) Assist or manage System [Preferences](https://support.apple.com/guide/mac-help/receive-pause-or-stop-notifications-mh40609/mac#:~:text=Stop%20notifications-,On%20your%20Mac%2C%20choose%20Apple%20menu,System%20Preferences%2C%20then%20click%20Notifications.&text=In%20Notifications%20preferences%2C%20select%20an,for%20the%20app%20are%20dimmed.) for Macs.

# Meeting Etiquette

- Attending on campus? Please mute your microphone when not speaking.
- Remote attendee? Wearing a headset or headphones helps others to hear you, and blocks out background noises.
- Be seen! It's tempting to stay off camera, but turn on/leave your web cam on. Privacy concerns? Use a virtual [background](https://support.zoom.us/hc/en-us/articles/210707503-Virtual-background) such as these Sac [State-branded](https://sacstate.smugmug.com/Sac-State-Zoom-Backgrounds/) options.
- Actively participate using chat and raising your hand enhance the hybrid meeting experience!

# Follow-Up

- Unless consent by all meeting attendees is received, do not share a meeting recording link with anyone outside of the meeting or team group.
- Provide feedback. Email or send a message via Teams chat letting the host know what worked/didn't work during the meeting.

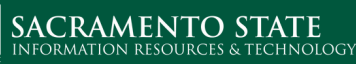

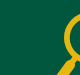

# [csus.edu/zoom](http://csus.edu/zoom)

[csus.edu/microsoft365](http://csus.edu/microsoft365)